Name:  $\blacksquare$ 

**Erlaubte Hilfsmittel:** Erlaubt sind alle stoffrelevanten Hilfsmittel außer Datenträger.

**Prüfungsdauer:** max. 3 h

**Prüfungswertung:** Das Prüfungsergebnis kann "bestanden" oder "nicht bestanden" lauten, Noten werden keine vergeben (Schein).

#### **1. Beschreibung der Aufgabe**

Die Fußgängerzone einer Stadt wird von einer wenigbefahrenen Straße gekreuzt. Die dort installierte Ampelsteuerung soll mit Hilfe einer Fahrzeugsensorschleife auf Fußgängervorrang umgestellt werden.

Die Fußgängerampel zeigt die Signale rot und grün, die Verkehrsampel die Signale rot, gelb und grün.

Die Signale zur Ansteuerung dieser fünf Ampellichter werden im folgenden mit frot, fgrün, vrot, vgelb und vgrün bezeichnet.

Im Grundzustand zeigt die Fußgängerampel grün und die Verkehrsampel rot (fgrün und vrot aktiv).

Wenn ein Fahrzeug auf die Sensorschleife fährt, soll die Fußgängerampel auf rot und die Verkehrsampel auf grün schalten. Dabei werden verschiedene Zwischenphasen (insgesamt 10 Phasen) durchlaufen.

Dieser Ablauf soll mit einem Modulo-10-Zähler realisiert werden, das mit einem entsprechend langsamen Takt (ca. 0.2 - 0.5 Hz, Signalname: clock) arbeitet.

Das Signal der Sensorschleife wird in einem asynchronen Sensorschaltwerk (SSW) verarbeitet (Schaltwerk ohne Takt), so dass selbst ein kurzes Signal der Sensorschleife in jedem Fall erkannt wird und zu einer Reaktion führt.

Das SSW signalisiert eine einmal erkannte Anforderung (Eingangssignal sensor = 1) mit dem Ausgangssignal start = 1, die auch bestehen bleibt, wenn sensor wieder auf 0 geht. Erst über das Eingangssignal reset = 1 wird das SSW wieder in den Grundzustand (start= 0) zurückgesetzt.

#### **2. Hinweise zur Realisierung**

Die Ampelsignale *vrot, vgelb, vgrün, frot, fgrün* sollen mit den bereits ampelförmig angeordneten LEDs auf dem Laborsystem angezeigt werden. Die Ansteuerung dieser LEDs erfolgt 0-aktiv (470  $\Omega$  Vorwiderstände sind auf dem Laborsystem bereits vorhanden).

Die Sensorschleife (Signal sensor) wird auf dem Laborsystem durch einen der Taster realisiert. Der erforderliche Pull-Up-Widerstand ist auf dem Laborsystem an den Eingängen der ispGAL22V10-Bausteine bereits vorhanden.

Die gesamte Ampelsteuerung gemeinsam in einem ispGAL22V10-Baustein realisiert werden. Der Schaltwerkstakt *clock* (grüne LED) und das Signal start sowie die 4 Zustandsbits des Modulo-10-Zählers (q3, q2, q1, q0) sollen über weitere LEDs angezeigt werden.

## **3. Aufgabe 1: Modulo-10-Zähler**

Entwerfen Sie die VHDL-Beschreibung für einen Modulo-10-Zähler (Zählerstände 0 bis 9), der im Zählerstand 0 anhält, wenn das Eingangssignal *start* den Wert 0 annimmt.

## *Vorbereitung:*

- a) Zeichnen Sie den SW-Graphen. Beachten Sie die Vorgaben im Lösungsblatt.
- b) Vervollständigen Sie die Datei counter10.vhd.

## *Durchführung:*

- Erzeugen Sie das Eingangssignal *start* mit einem Schalter.
- Zeigen Sie den Zählerstand an mit Hilfe von 4 LEDs in der LED-Kette.

## **4. Aufgabe 2: Sensor-Steuerwerk (SSW)**

Entwerfen Sie ein asynchrones Schaltwerk gemäß der obigen Beschreibung (Eingangssignale *sensor* und *reset*, Ausgangssignal *start*). Sind *sensor* und *reset* gleichzeitig aktiv, so soll *reset* die höhere Priorität haben.

#### *Vorbereitung:*

- a) Erstellen Sie Funktionstabelle und SW-Tabelle. Beachten Sie die Vorgaben im Lösungsblatt.
- b) Entwerfen Sie die charakteristische Gleichung im KV-Diagramm.
- c) Vervollständigen Sie die Datei asw10.vhd.
- d) Erstellen Sie eine Testbench für den folgenden Verlauf der Eingangssignale:

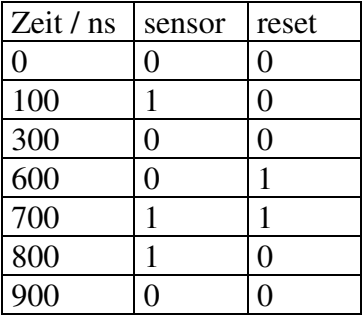

e) Zeichnen Sie das Impulsdiagramm für die Eingangssignale und den erwarteten Verlauf des Ausgangssignals *start*.

## *Durchführung:*

- Führen Sie Simulation des SSW gemäß Ihrer Vorbereitung durch.

# **5. Aufgabe 3**

a) Entwerfen Sie die VHDL-Beschreibung des Schaltnetzes, das aus dem Zählerstand (Eingangsignale q3,q2,q1,q0) die Signale vrot, vgelb, vgruen, frot, fgruen generiert. Dabei wird der folgende Phasenablauf gefordert:

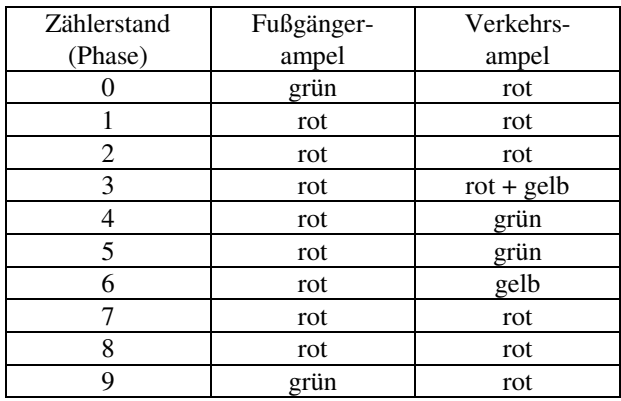

b) Entwerfen Sie die VHDL-Beschreibung eines Schaltnetzes, das beim Zählerstand 9 das Signal *reset* = 1 erzeugt.

#### *Vorbereitung:*

- Ergänzen Sie die Vorlage ampel10.vhd, bei der bereits alle Teile der Ampelsteuerung zusammengefügt sind. Der Modulo-10-Zähler wird als Komponente aufgerufen.

## *Durchführung:*

- Siehe obige Beschreibung.

## LÖSUNGSBLATT

## **Aufgabe 1:**

a) SW-Graph

## b) VHDL-Text

## **Aufgabe 2:**

a) Funktionstabelle:

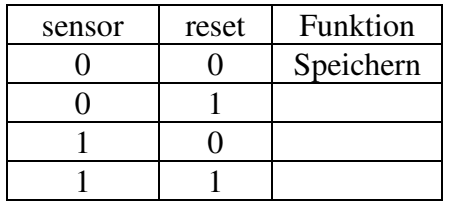

SW-Tabelle:

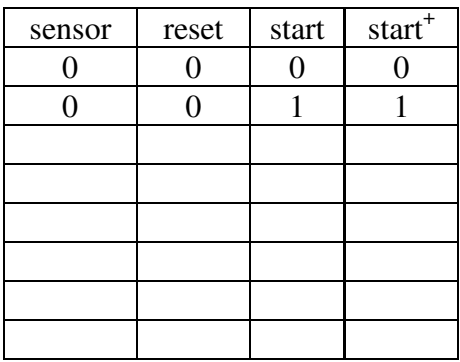

## b) KV-Diagramm

# c) VHDL-Text für charakteristische Gleichung

#### d) VHDL-Text für Testbench

e) Impulsdiagramm

**Aufgabe 3:** 

a) VHDL-Text für SN 1

b) VHDL-Text für SN 2